### Working together effectively

Ag obair go héifeachtach le chéile

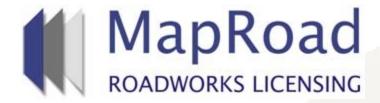

| Title: 006 Creating a Traffic Management Plan Template |          |  |
|--------------------------------------------------------|----------|--|
| Reference:                                             | 6        |  |
| Revision:                                              | 0        |  |
| Date:                                                  | 03/04/17 |  |

# Select "Settings".

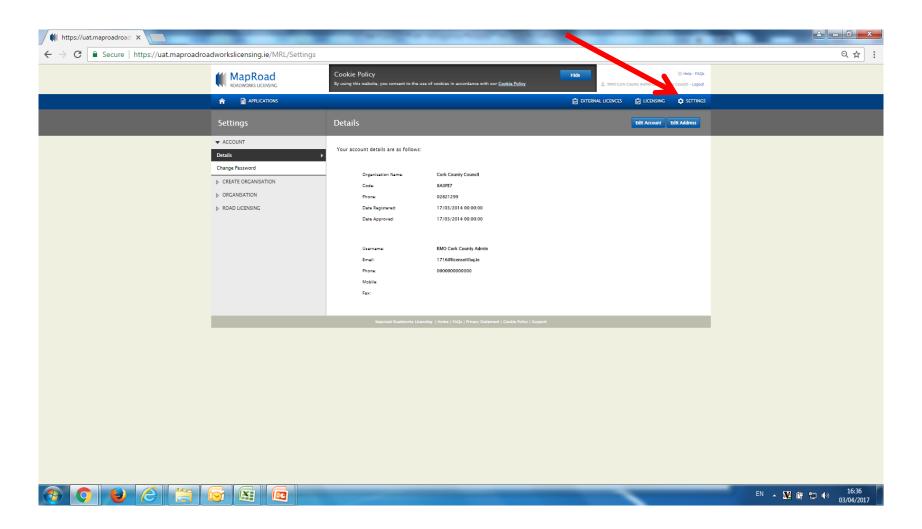

# Select "New Application" and "TMP Templates".

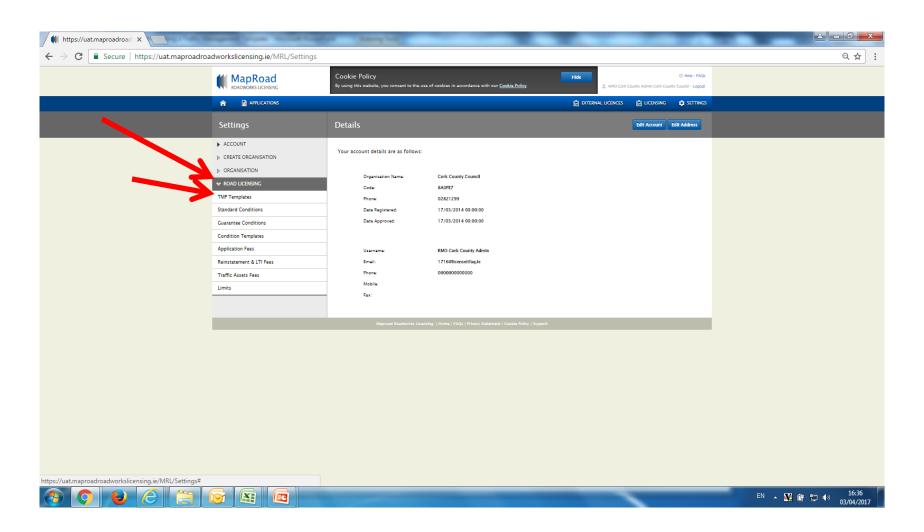

# Select "Create Template"

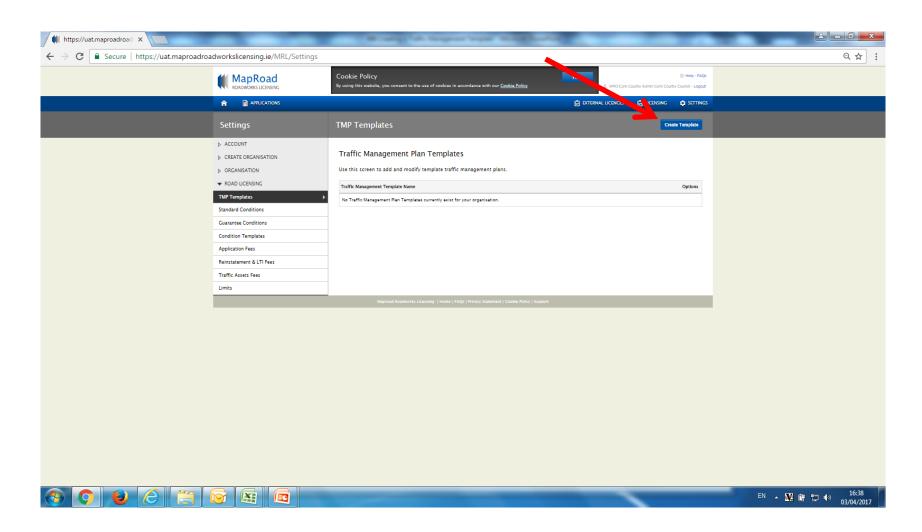

# Complete all mandatory fields and select "Save". A minimum of one time must be inputted as part of the inspection routine.

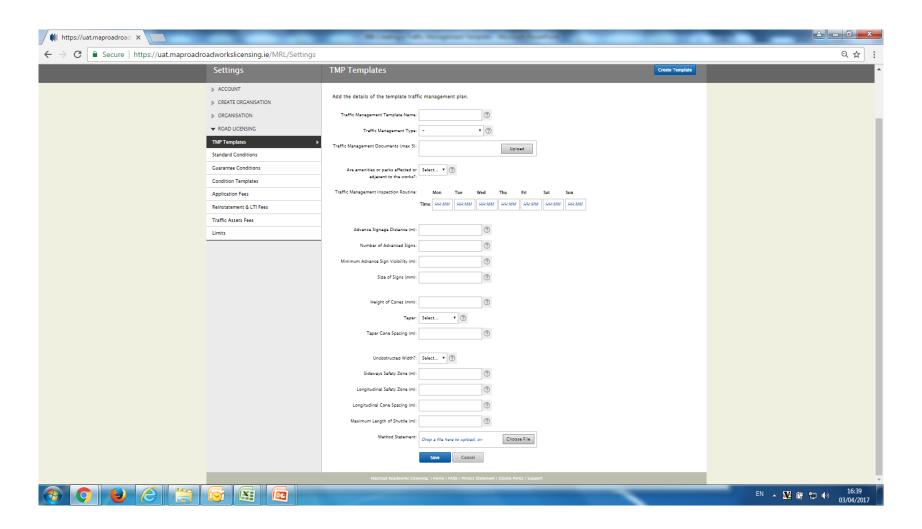

### The template is available to edit or delete.

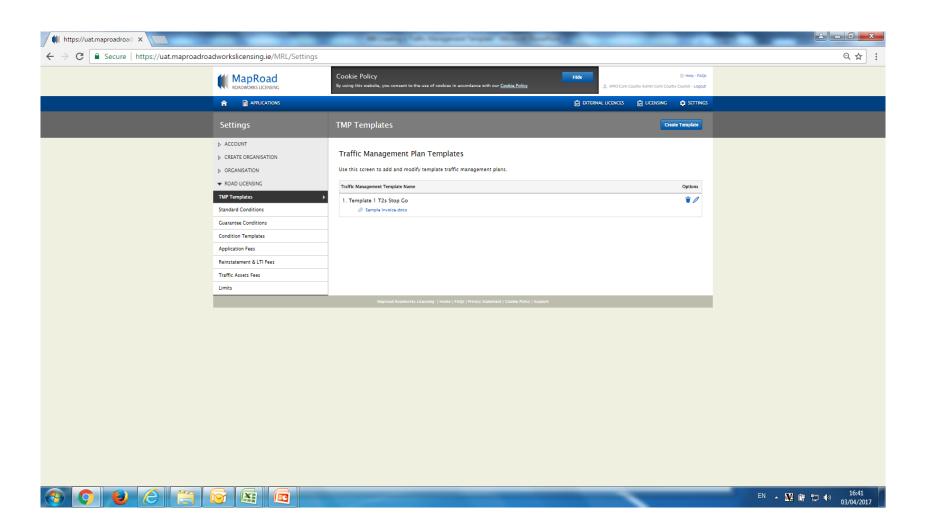

# Please submit any queries to the RMO through Support@mrl.jitbit.com

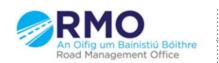